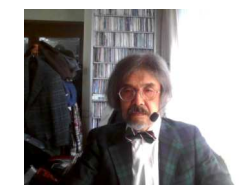

### 情報Ⅰ

1-10 AD変換とバイナリデータ・拡張子 実験 1−10−1 文字のコード化<br>1−10−2 <sup>文字のコード化</sup> 1−10−2 文字のコード化実験<br>、,,,,,,,,,,,,,,,,,,,,,,,,,,,,,,,,,,, ツール バイナリエディタ テキストエディタ1-10-3 文字化け

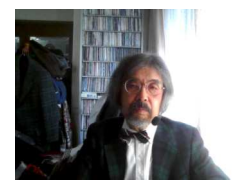

# 1-10-1 (1) 文字のコード化

- A,a,B,b,C,c, あ,い,う・・・文字はアナログ
- | `ノ┣ ̄ヿ ━━/マ lㅅl ( / ) ハノl. †\ べつ┑⊞ 1〓 l ∃ ━━ / • コンピュータ内の処理や通信はディジタル➡ 0または1<br>。 <del>さ</del>ウにコード要旦を割け異て
- •文字にコード番号を割り当て
- • 英語表現の半角文字:a~z、A~Z、0~9、\$&@?・・・など記号 ➡7ビットで網羅➡2<sup>7</sup>=128種類➡ 便宜上1B(8ビット)扱い
- ・ 日本語:漢字、かな、カナ、数字、記号➡1B(8ビット)で不足 ➡2B(16ビット)必要➡2<sup>16</sup>=65,536種類
- ・国際文字コード: 国際的な統一文字コード・・・多種多様<br>→ urc.e不はco.co.t\*;;;; ) → e24 – 46.777.346 '#\*\* ➡UTF-8では3B(24ビット)➡2<sup>24</sup>=16,777,216種類

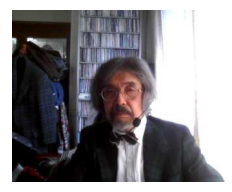

## 1-10-1 (2) コードの種類

- ASCII (アスキ):アメリカ規格協会(ANSI)制定コード、128文字
- JIS X 0208(JISコード):日本漢字
- EUC:ASCIIとJIS X 0208の組み合わせ(UNIX)
- •シフト**JIS**:**1**バイトコード**JIS X 0201**と**JIS X 0208**の組み合わせ
- Ilnicode・国際立字コード(IITE\_16わIITE\_8たど多様化) **Unicode**:国際文字コード(**UTF-16**や**UTF-8**など多様化)
- IINICONA'<del>NT</del> V. Unicode:絵文字
- •• 等々

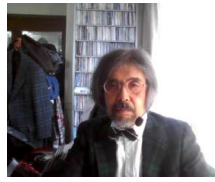

#### 1<u>-10-1 (3)例)Why? の</u>コード化 <del>(16)</del>上位ビット  $(16)$  $\overline{0}$ 下位ビッ  $\overline{\mathbf{0}}$ 空日  $\overline{0}$  $\overline{\omega}$  $\overline{p}$ F7  $\overline{1}$  $\mathbf{1}$ A Q a q  $\overline{2}$  $\overline{u}$  $\overline{c}$  $\mathsf B$  $\mathsf{R}$  $\mathsf{b}$  $\mathsf{r}$  $\mathsf{C}$ S  $\mathsf{R}$ 3  $#$ 3  $\mathbf C$ S  $\overline{4}$  $T$  $\overline{4}$  $\mathfrak{B}$  $\mathsf{D}$ d t 5  $\frac{0}{0}$ 5  $\mathsf E$  $\cup$  $\mathsf{e}$  $\cup$ 省 6 & 6  $\overline{F}$  $\vee$  $\mathsf{f}$  $\mathsf{V}$  $\overline{\phantom{a}}$  $\overline{7}$  $\mathbb T$ G I W g W  $\overline{\sigma}$  $\overline{\rm H}$  $\overline{\mathbf{x}}$  $h$  $\overline{8}$  $\mathsf{X}$ 略. 9  $\overline{9}$ Y  $\mathbf{I}$ j. У  $\star$  $\ddot{\phantom{a}}$ Ζ A J Z  $\overline{B}$  $\ddot{\phantom{a}}$ K  $\boldsymbol{+}$ k  $\mathsf{C}$  $<$ L ÷  $\setminus$  $\mathbf{I}$  $\overline{\phantom{a}}$  $\Box$ M  $\mathbf{1}$ }  $\overbrace{\phantom{1232211}}$  $=$ m  $\mathsf E$  $\boldsymbol{\wedge}$  $>$ N n  $\blacksquare$  $\mathsf{F}$  $\gamma$  $\circ$  $\circ$

文字のディジタル表現 文字コード 文字や記号 → 符号化した数値と対応<br>———————————————

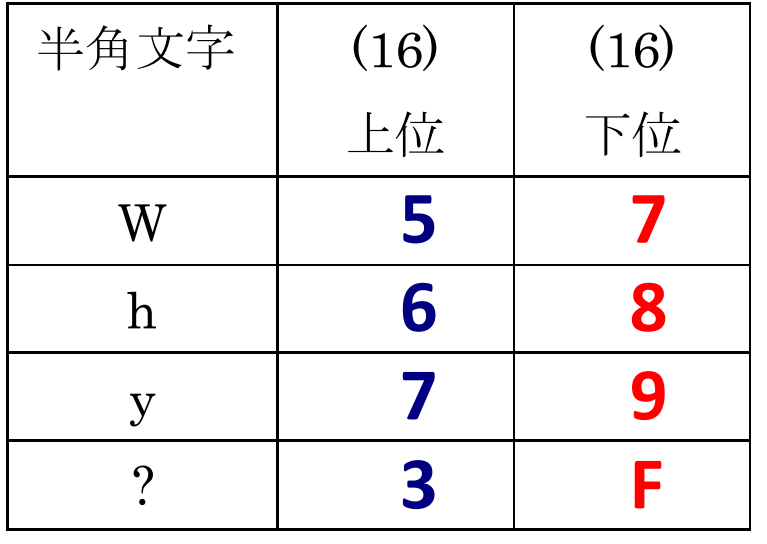

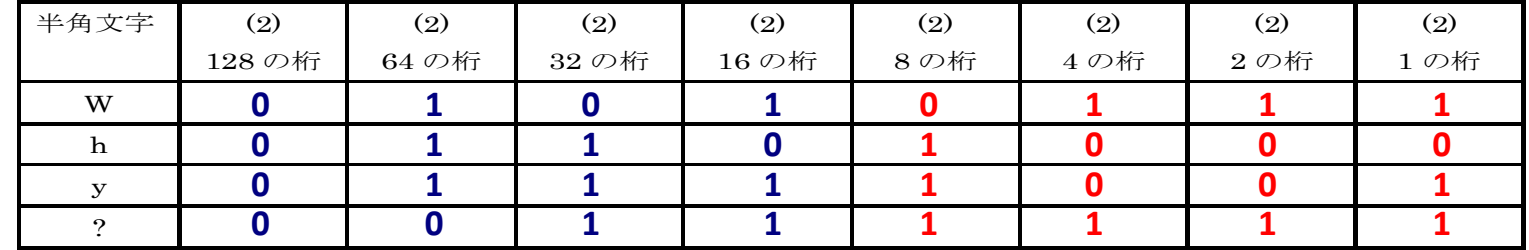

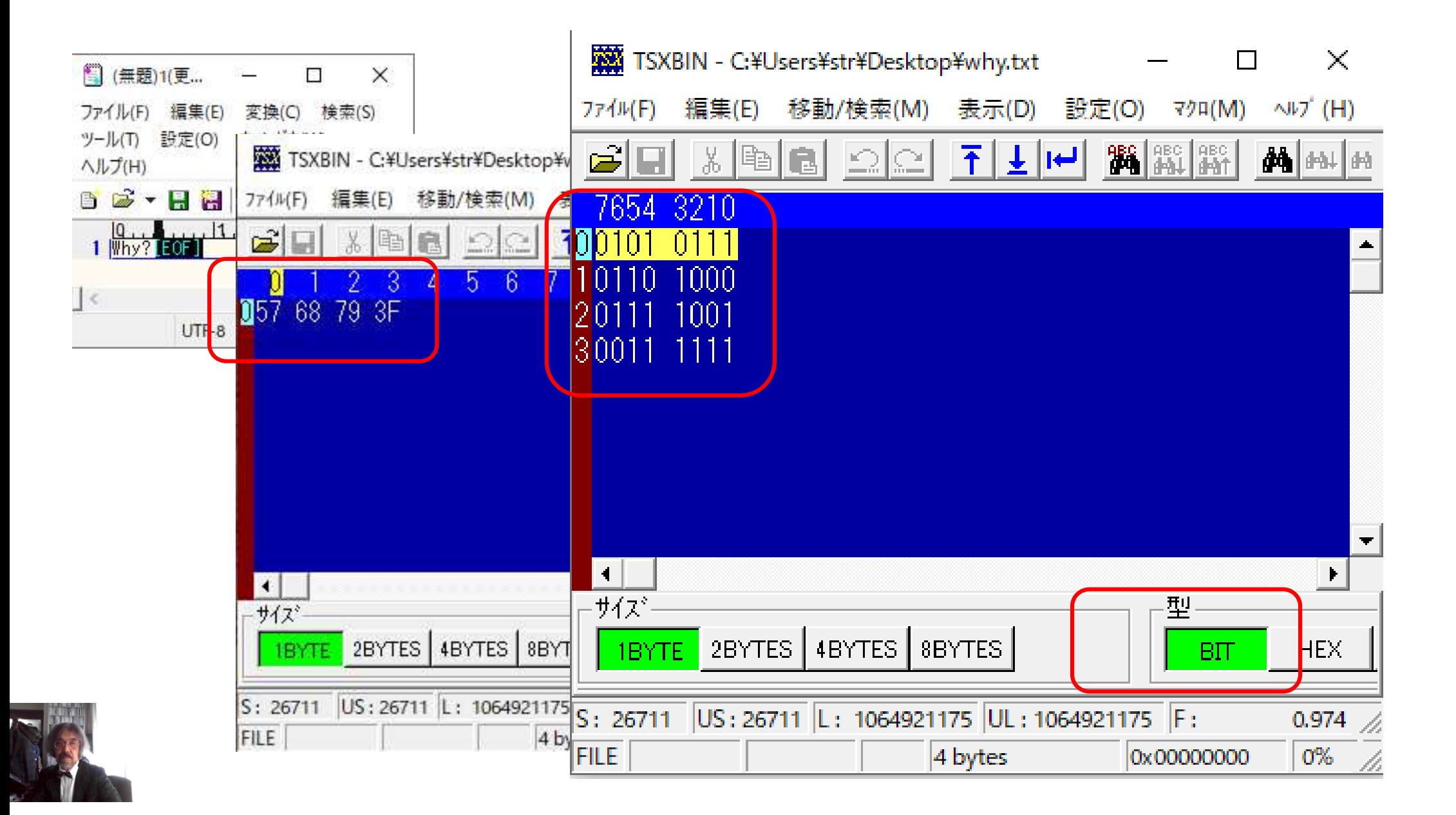

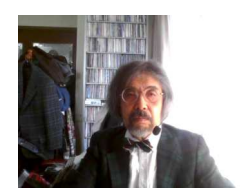

# 1-10-2 文字(1) ASCIIコードとバイナリデータ実験

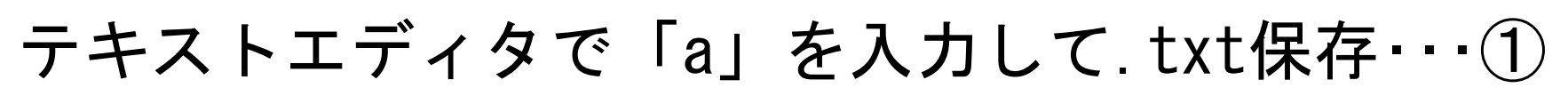

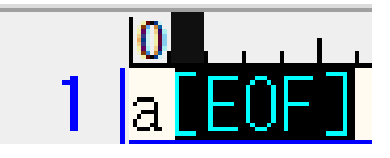

Hexadecimal(HEX)

 $|\mathbf{a}|$ 

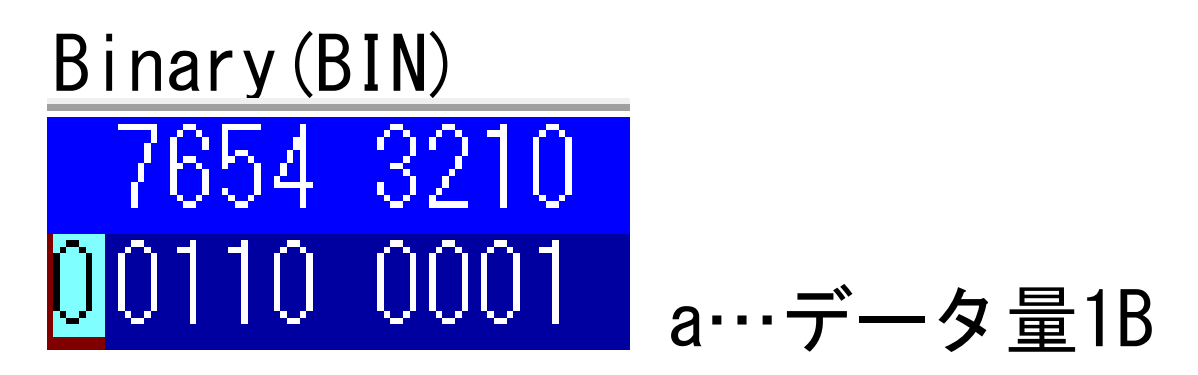

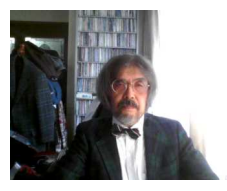

## 1-10-2 文字(2) ASCIIコードとバイナリデータ実験

テキストエディタで「a␣改行b」を入力して.txt保存・・・②

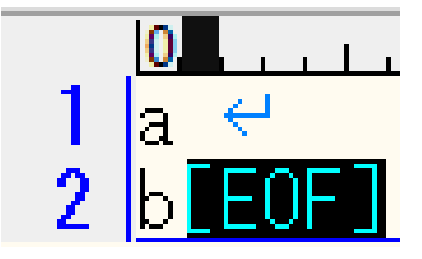

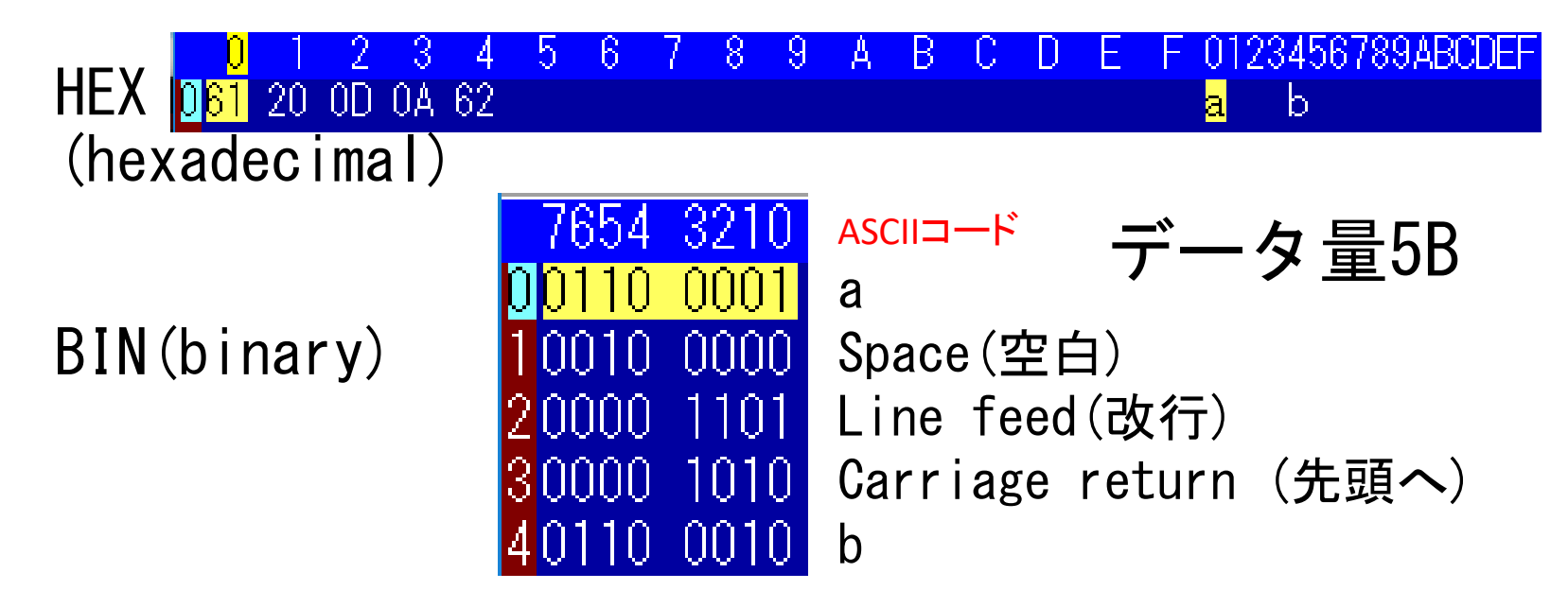

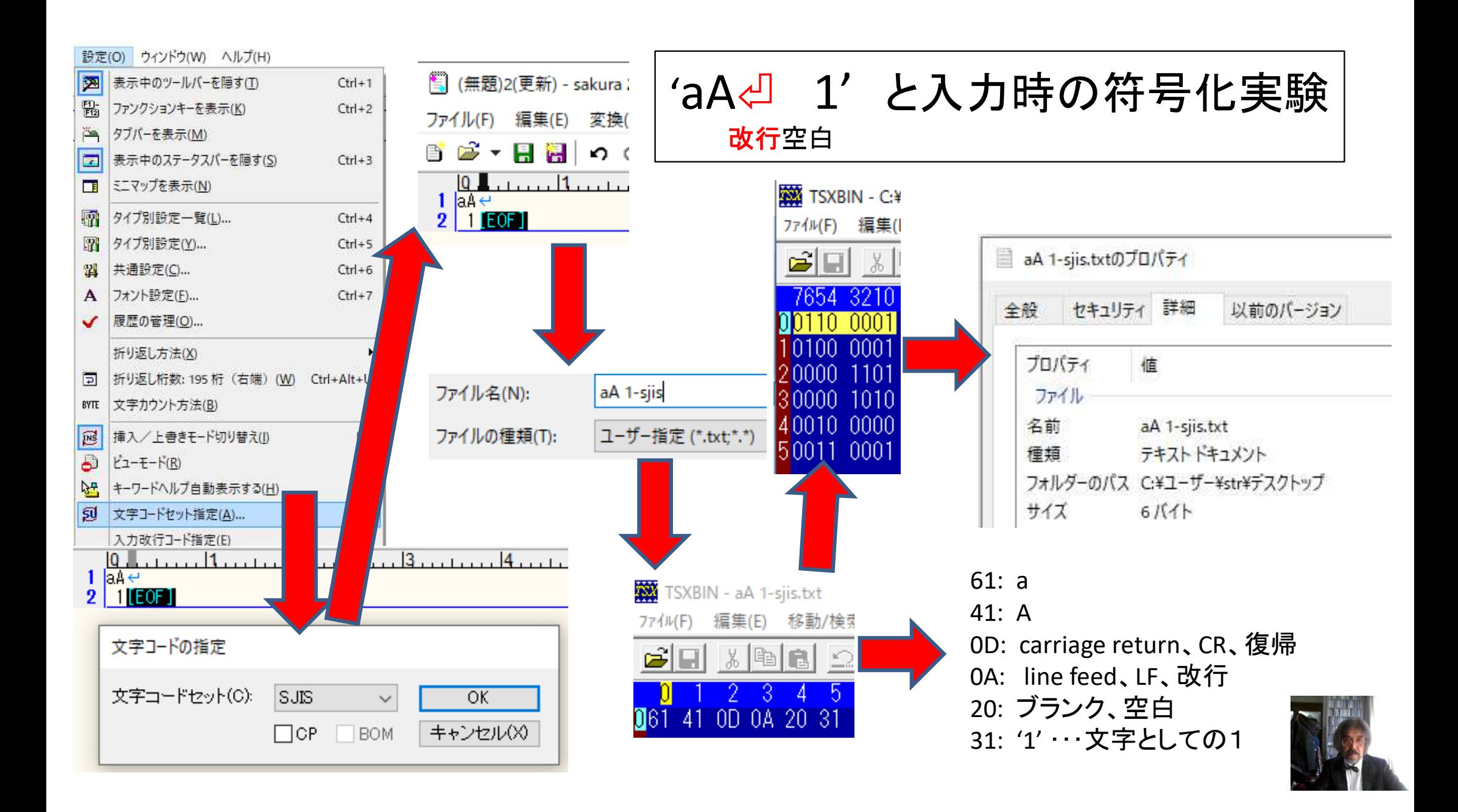

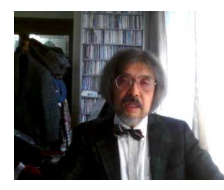

1-10-2 文字(3) シフトJISコードとバイナリデータ実験

#### 「山」を入力後、シフトJISコード.txt保存・・・③

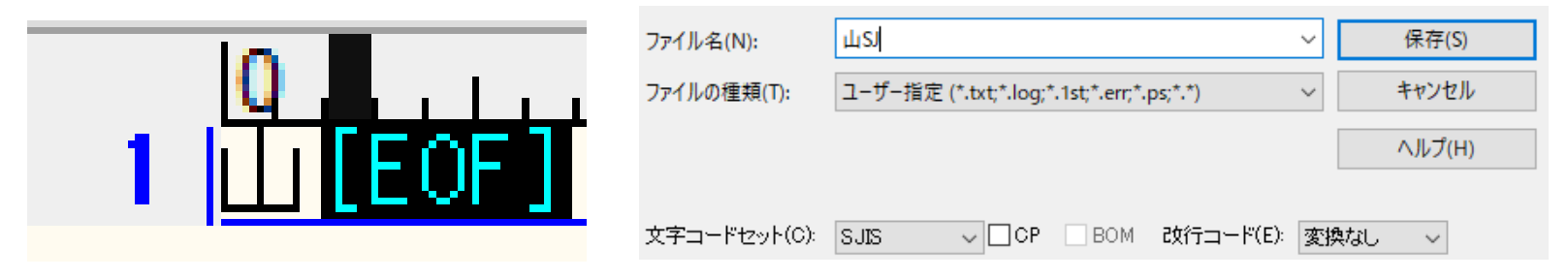

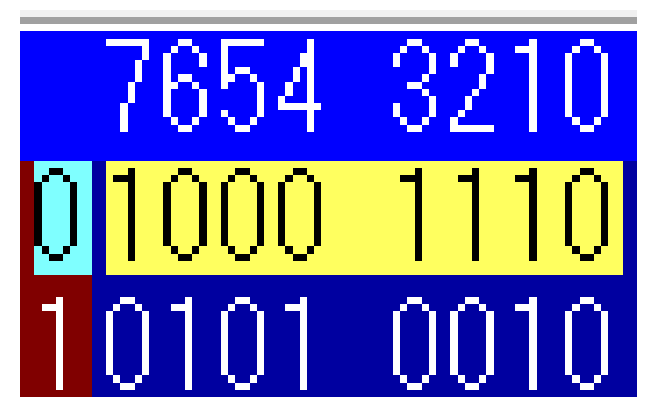

山…データ量2B

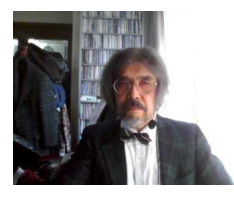

1-10-2 文字(4) utf-8コードとバイナリデータ実験

#### 「山」を入力後、utf-8コード.txt保存・・・④

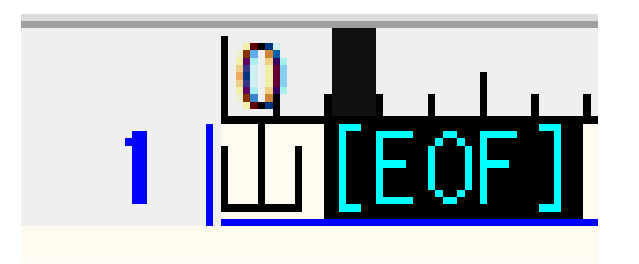

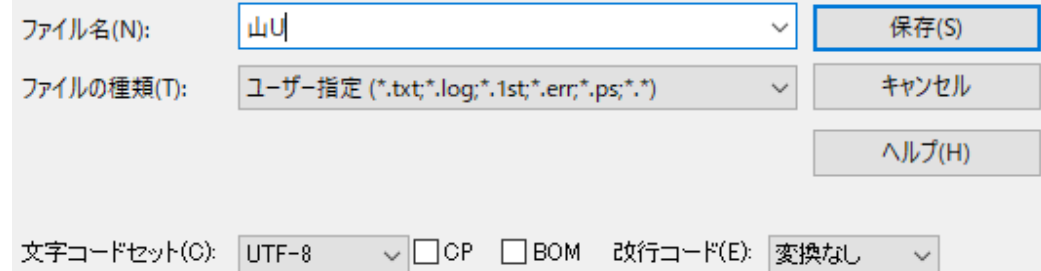

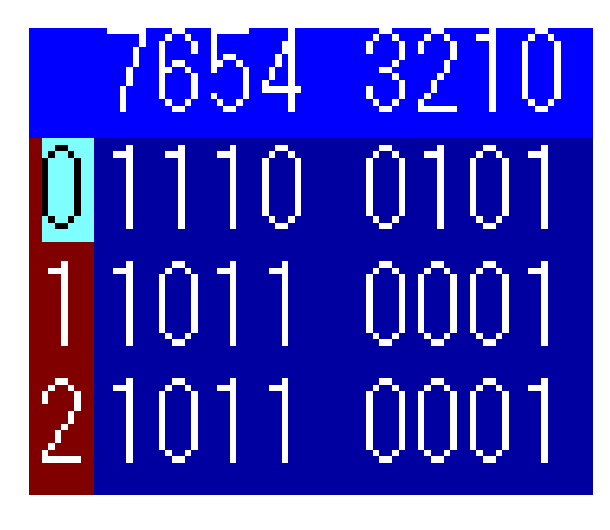

山…データ量3B

#### 文字コードと情報量の実証実験まとめ

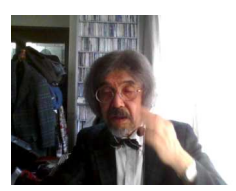

 権利上の問題があるので、サイト上にプログラムをアップできないが「バイナリエディタ系」の応用ソフトがフリーウェアとして多く存在する。ここでは「TSXBIN」で実験を行う。

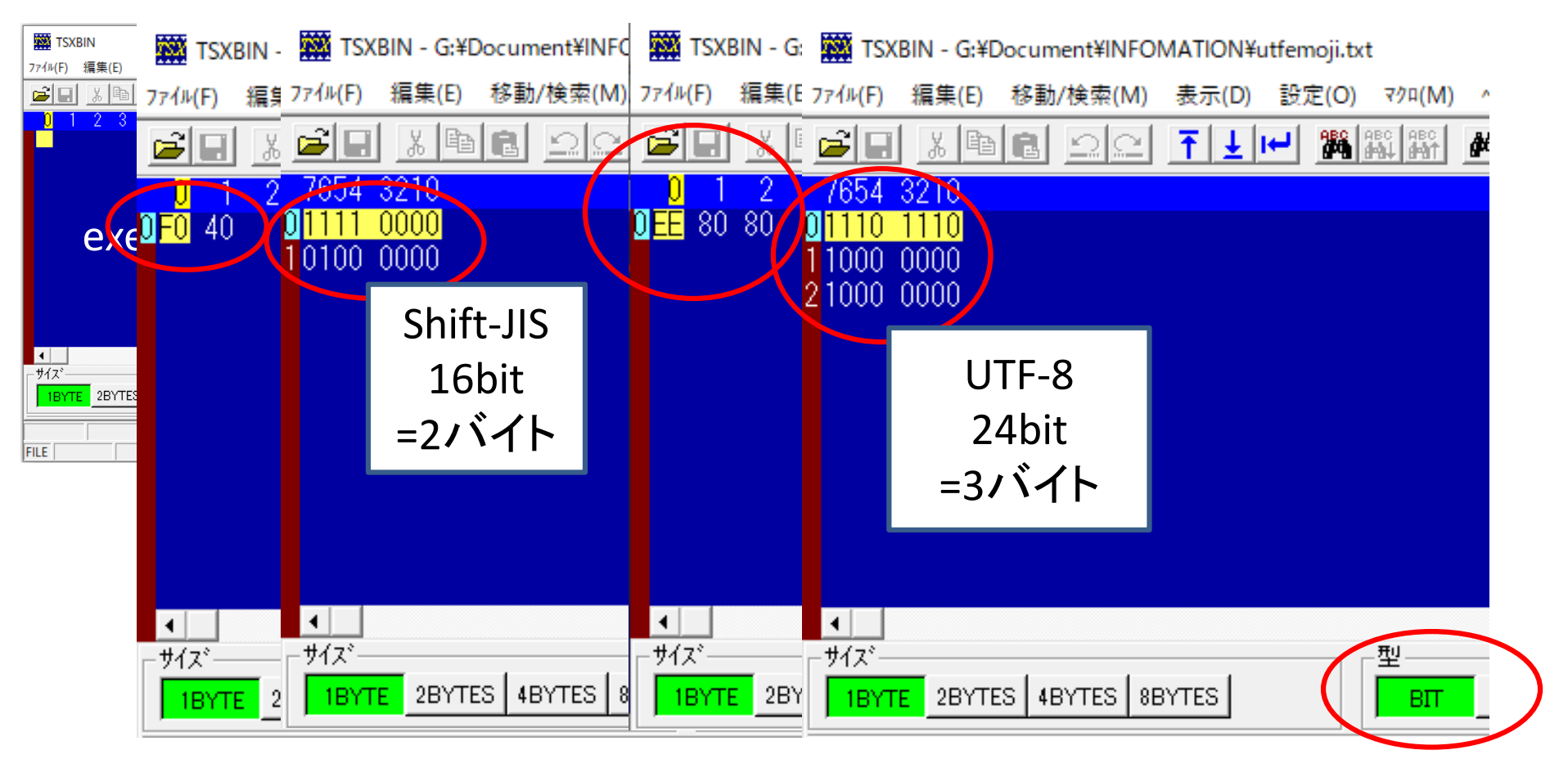

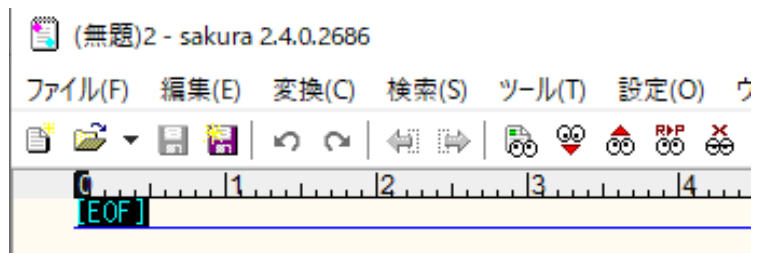

 $\overline{1}$ 

### シフトJIS、utf-8 符号化実験補足

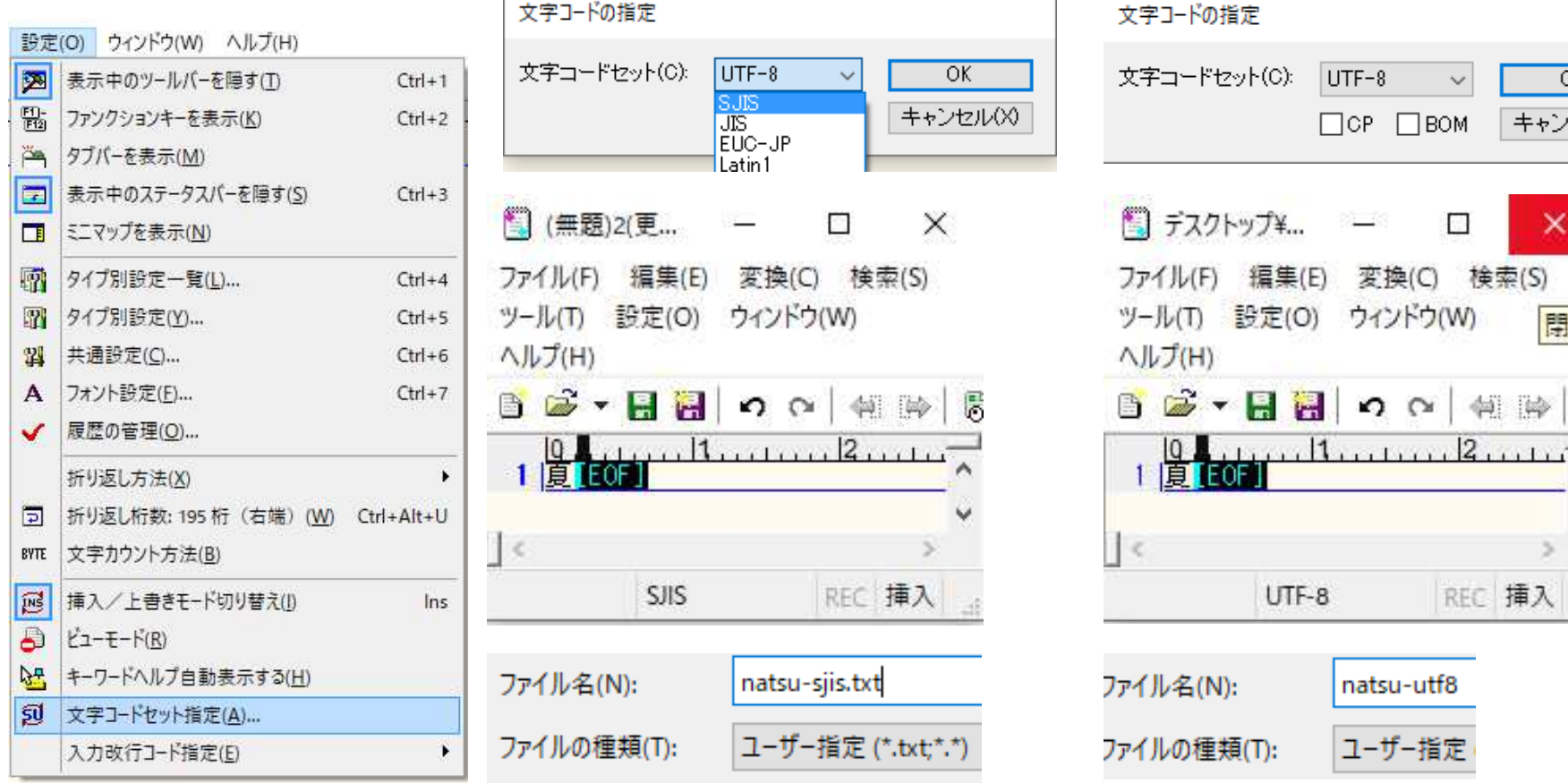

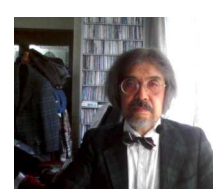

 $\overline{OK}$ 

キャンセル(X)

 $\times$ 

閉じる

F

×  $\geq$ 

朝降

REC 挿入

 $\checkmark$ 

 $\Box$ 

#### 文字コードと情報量の実証

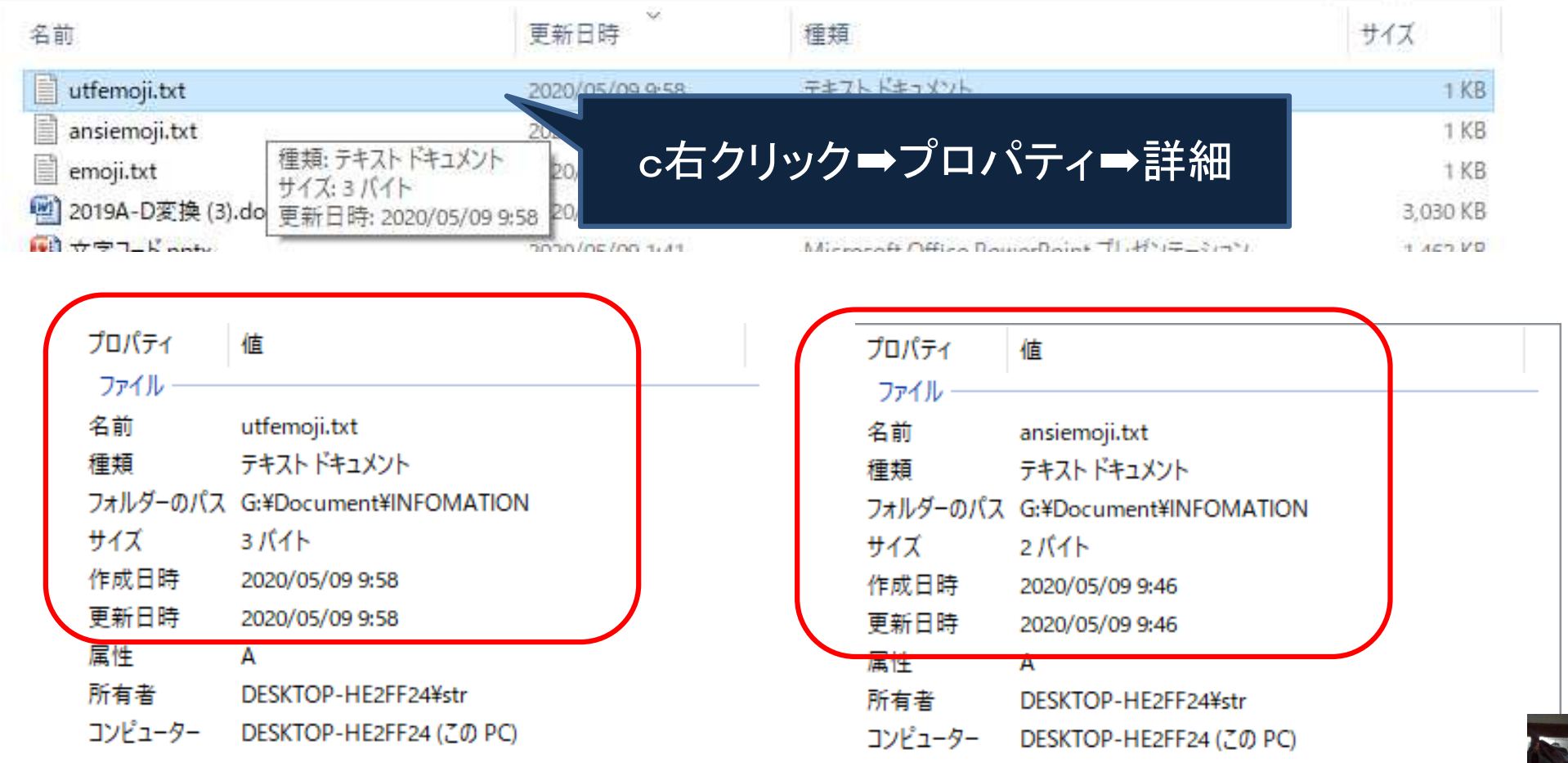

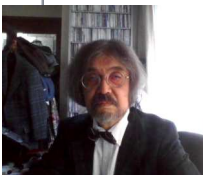

#### <u>シフトJIS、utf-8 符号化実験 補足</u> natsu-siis.txtのプロパティ  $\times$ ■ natsu-utf8.txtのプロパティ  $\times$ 全般 ヤキュリティ 詳細 以前のバージョン 全般 セキュリティ 詳細 以前のパージョン I natsu-utf8.txt natsu-sjis.txt テキスト ドキュメント (.txt) ファイルの種類 ファイルの種類: テキスト ドキュメント (.txt) プログラム 変更(C)... プログラム: 変更(C)... T メモ帳 **XE帳** シフト**JISUtf-8**場所 場所 Carosers M<sup>W</sup>Desktop CHUSERT <sup>LYD</sup>esktop 全角**1**文字 全角**1**文字 $#47$ サイズ  $21(1)(21(1))$  $3/(1)(3/(1))$  サイズ **2B** サイズ **3B**ディスクコ ディスクコ **MAYANE MARKET** のサイズ: のサイズ: 作成日時: 2020年5月10日、21:48:39 作成日時: 2020年5月10日、21:49:33 2020年5月10日、22:10:33 更新日時: 2020年5月10日、22:15:10 更新日時: アクセス日時: 2020年5月10日、22:15:10 アクセス日時: 2020年5月10日、22:10:33 natsu-sjis.txt natsu-sjis.txt natsu-utf8.txt natsu-utf8.txt 属性: 属性: 詳細設定(D)... □読み取り専用(R) □隠しファイル(H) 詳細設定(D).. □読み取り専用(R) □隠しファイル(H) キャンセル 適用(A) OK キャンセル 道用(A) OK

### 1-10-2 (5) 外字から文字コード(shift JIS) \_ Windows→ Eudcedit<br>Eudcedit

#### Eudcedit(End User Defined Characters)

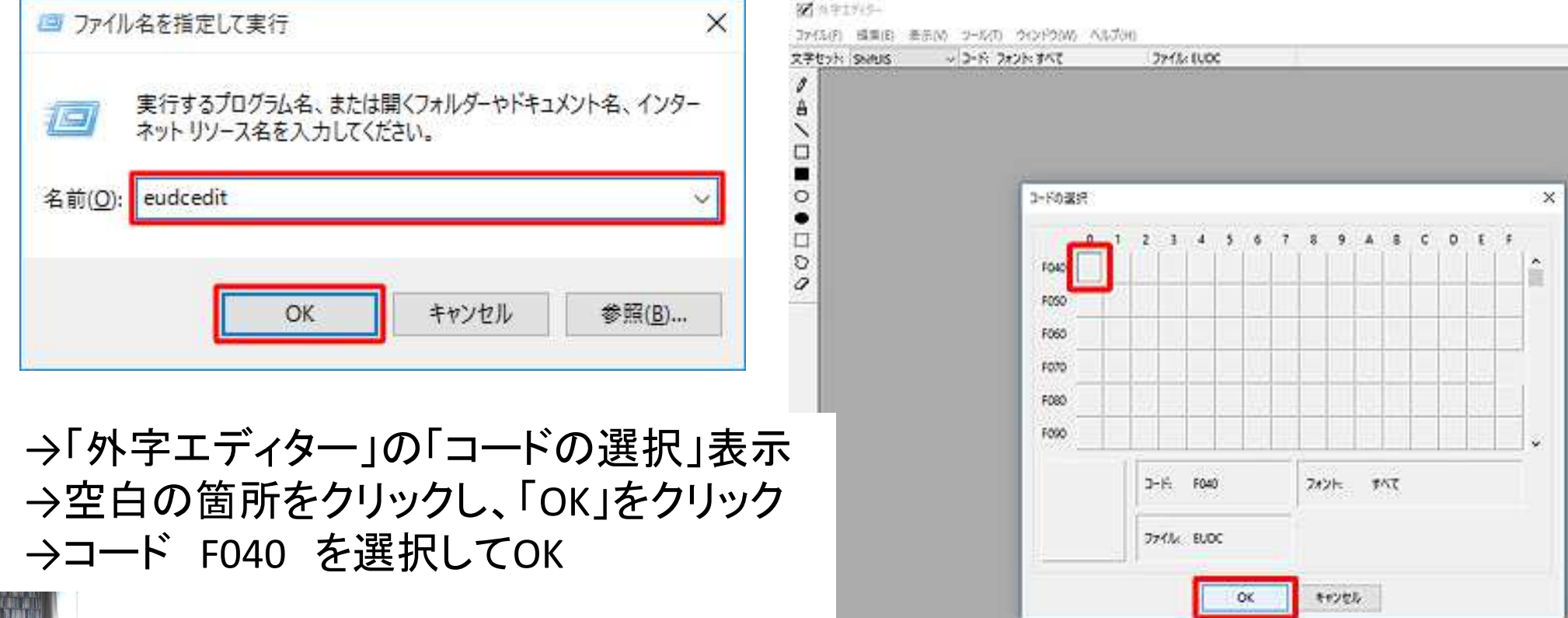

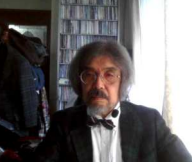

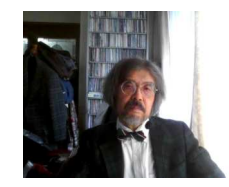

## 64×64ドット画面に描画…⑤ shift JISコードで保存…⑥

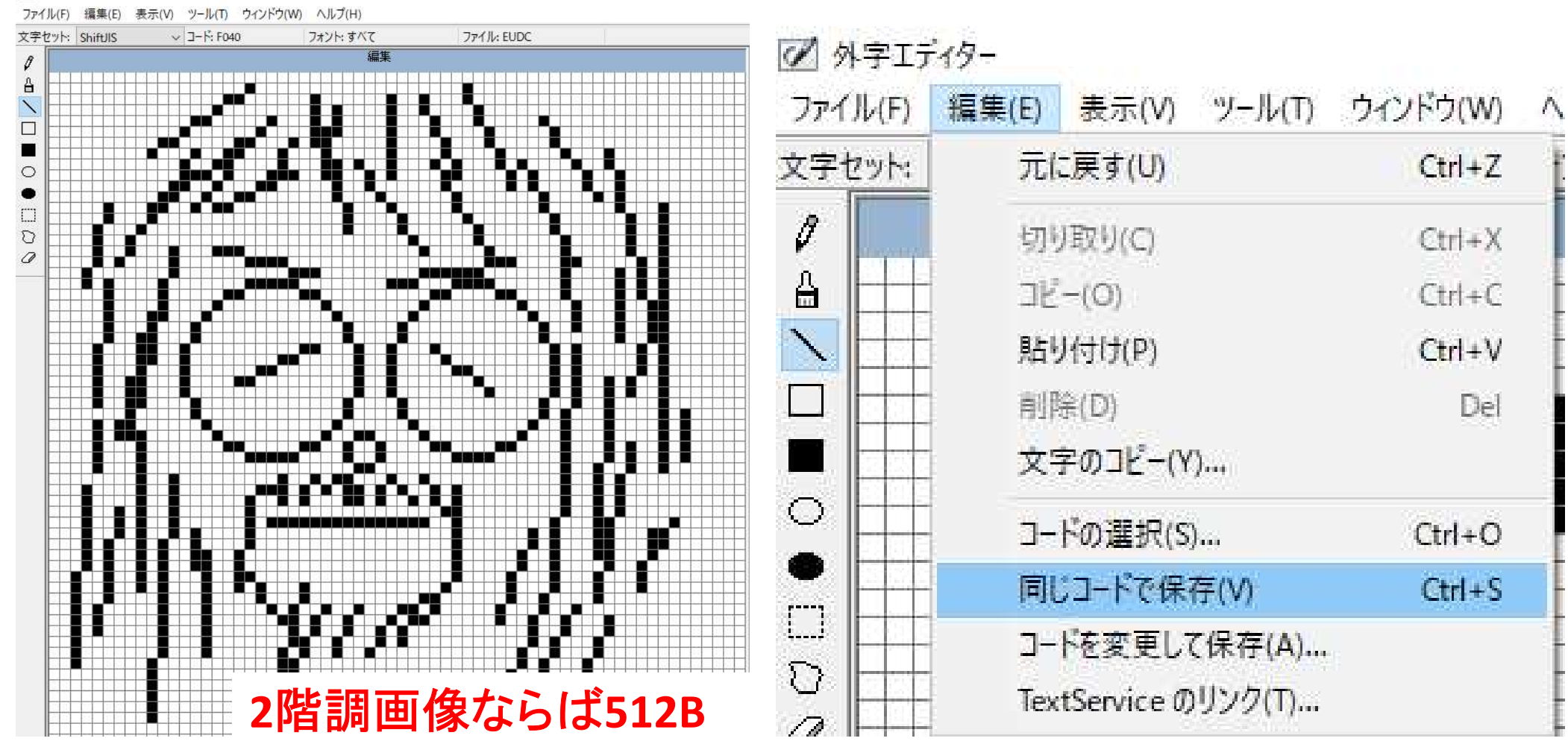

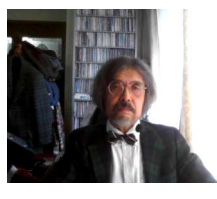

Windowsキー→W→Windowsアクセサリ→メモ帳を開く**College** 

e

Ŧ

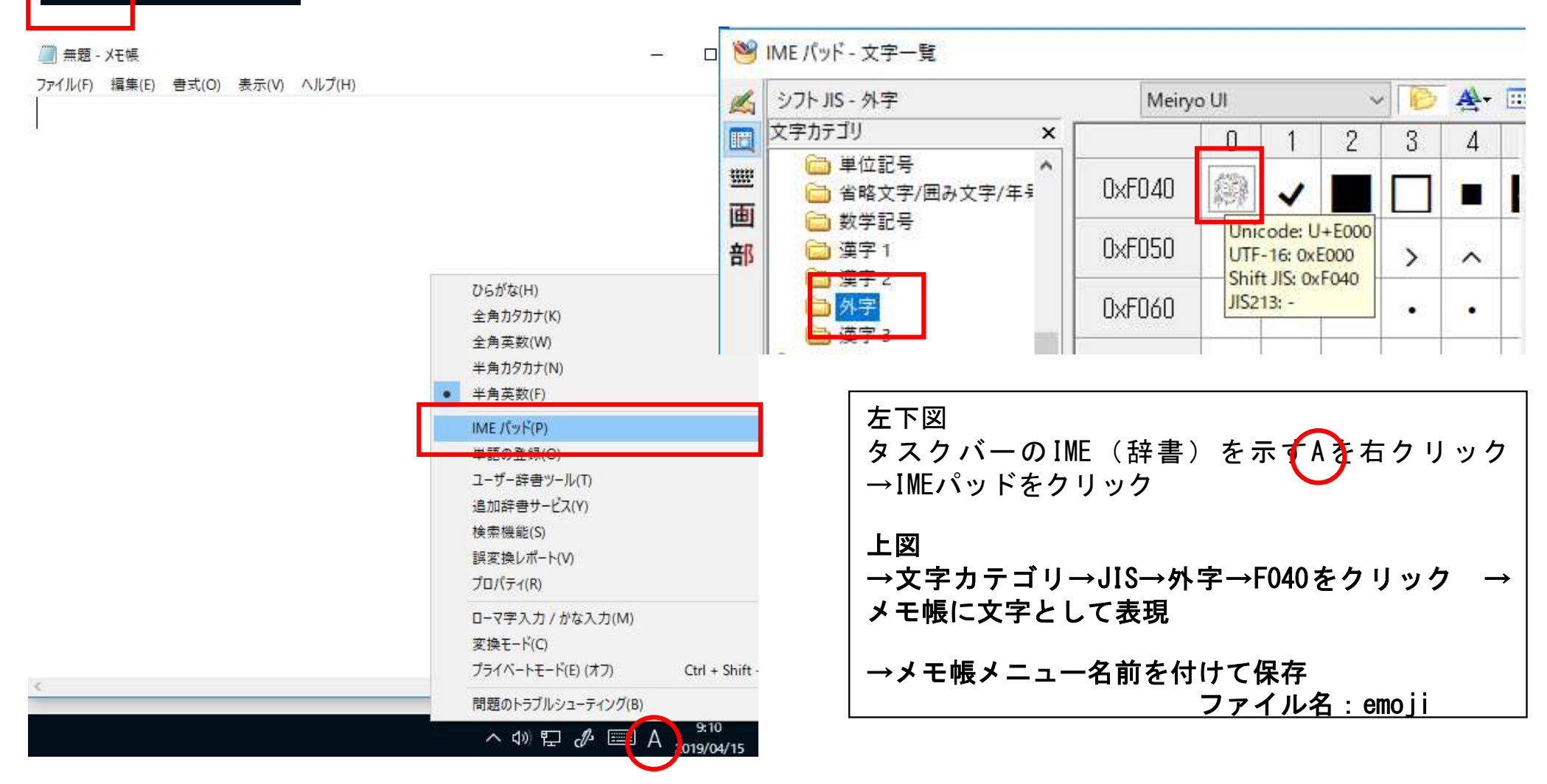

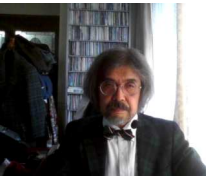

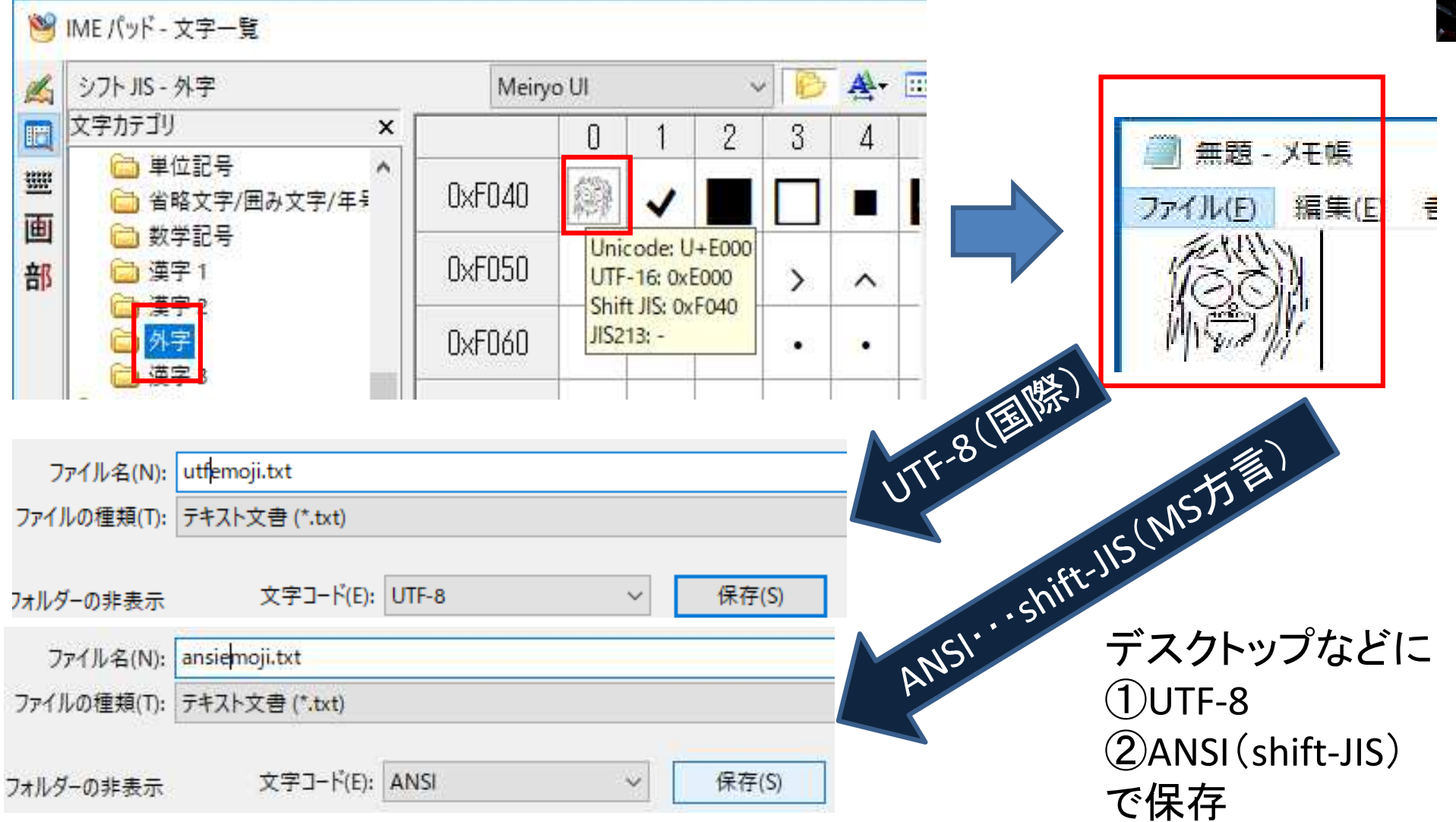

1マスを白または黒で表示する情報量<sup>64</sup>×<sup>64</sup> =4,096マスを表示する情報量

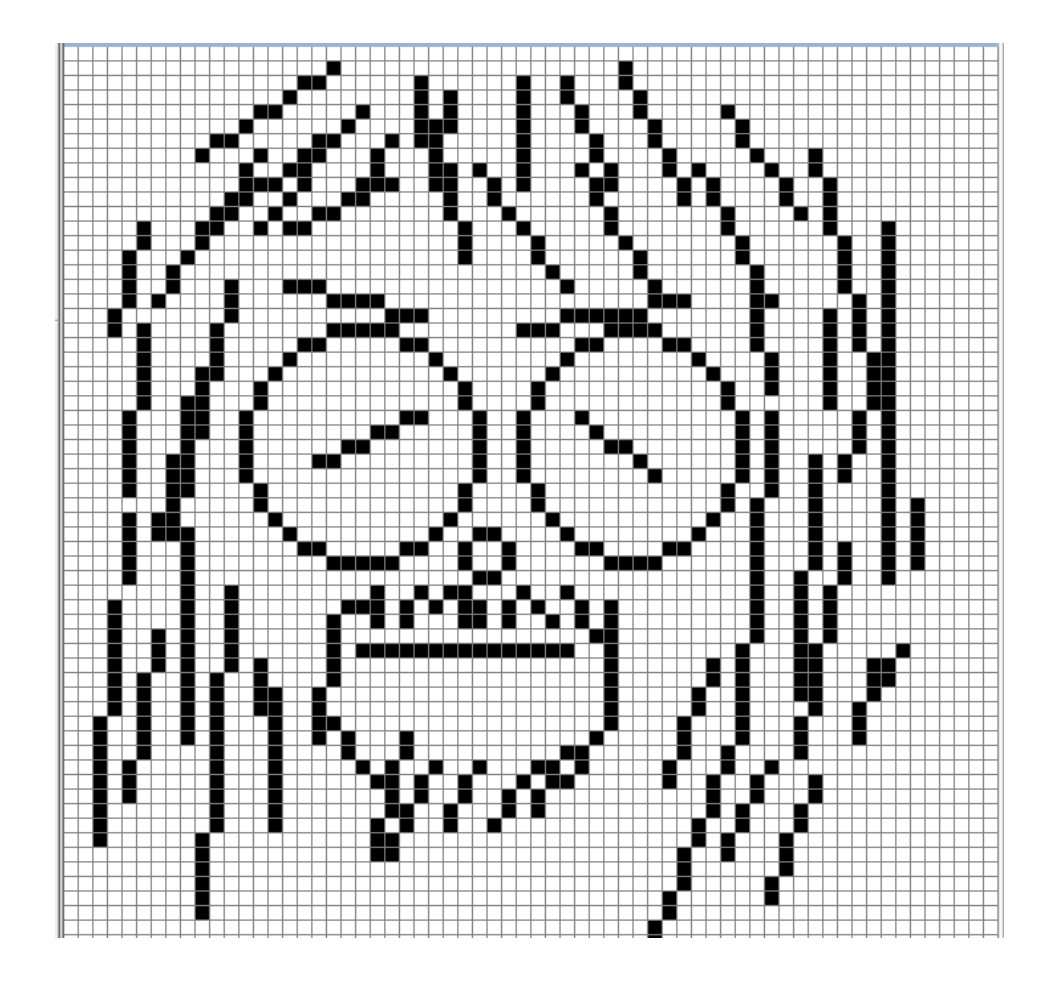

### 1bit4,096bit <sup>=</sup> 512B

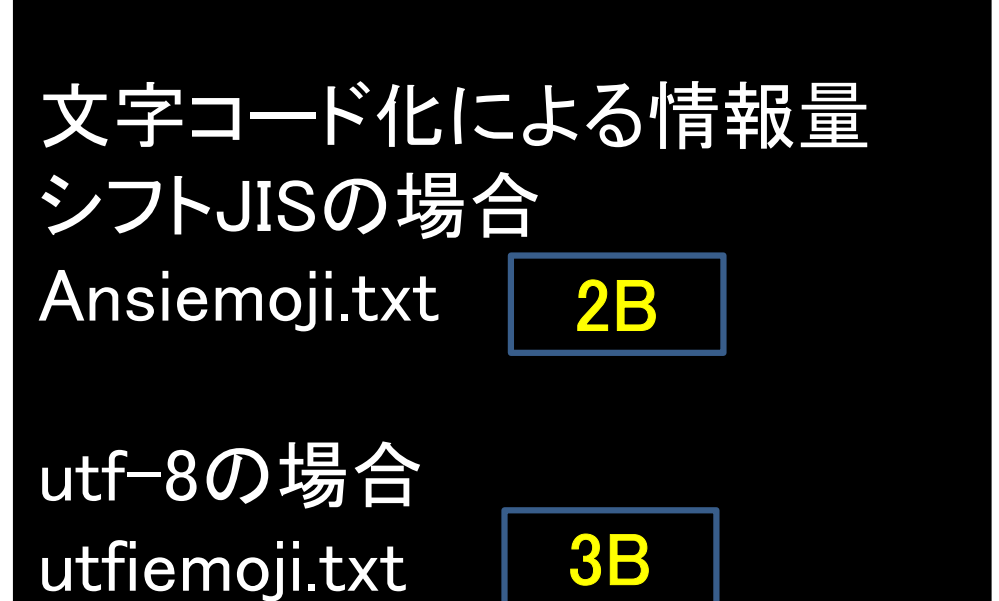

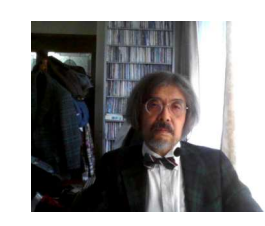

## 1−10−2 文字(6)バイナリデータによるASCIIコード編集から文字<br>→

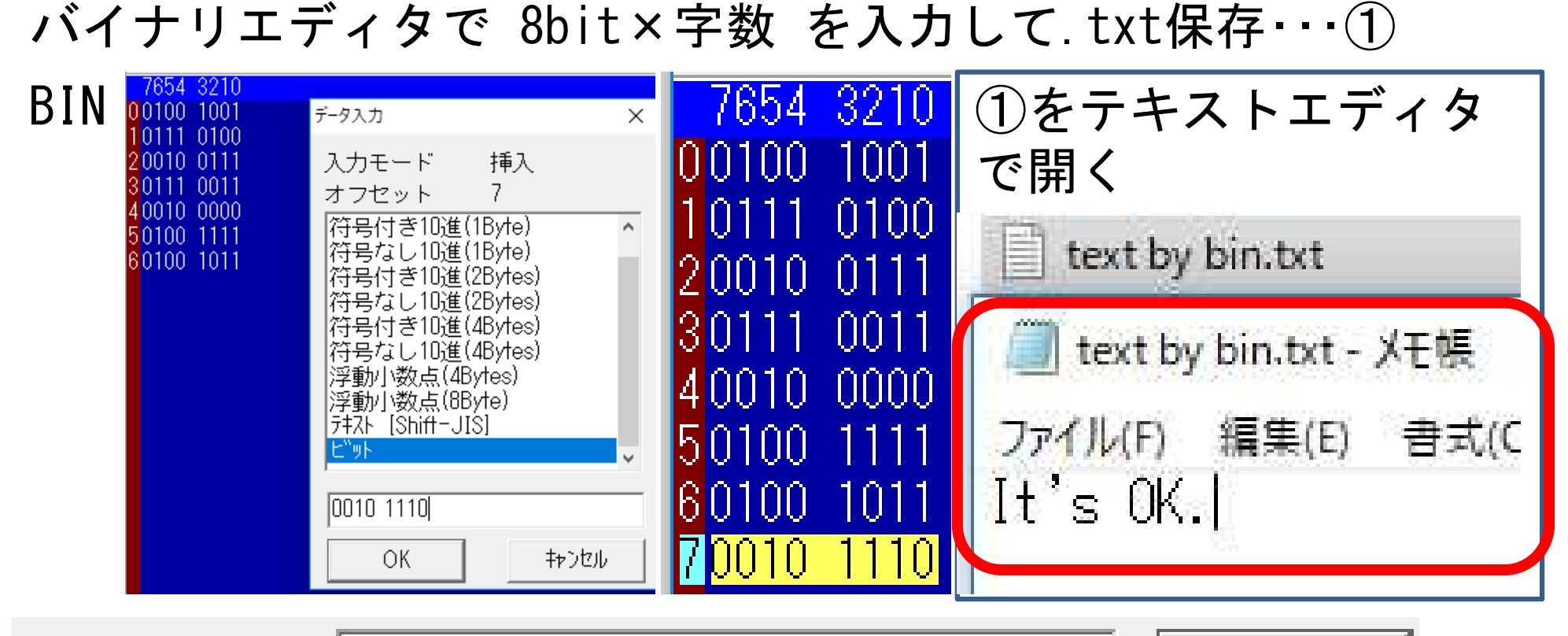

ファイル名(N):

text by bin.txt

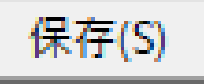

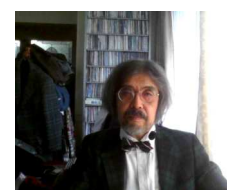

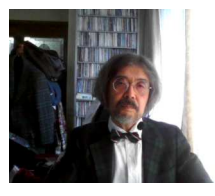

### 1-10-3 文字化け<br>っ<sup>、</sup>パっー々・<sup>☆</sup> コンピュータ:文字を数値化(コード化)して処理■コード表が異なると正しく表示できない <mark>https://pentan.info/tools/garble/</mark> を開いて実験

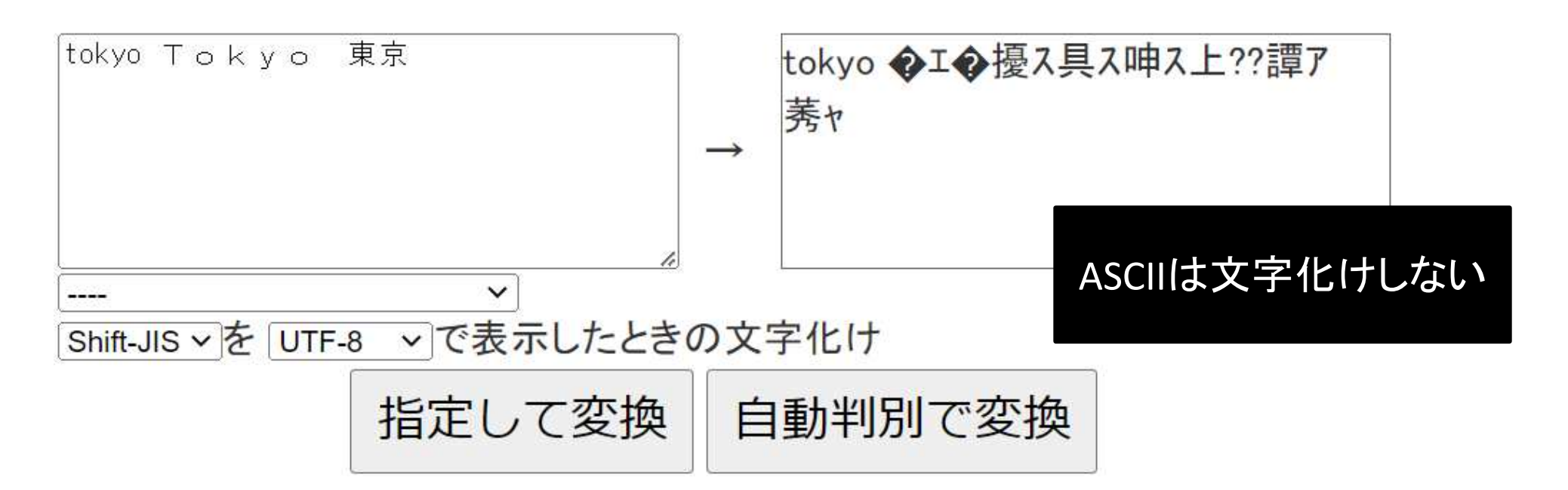

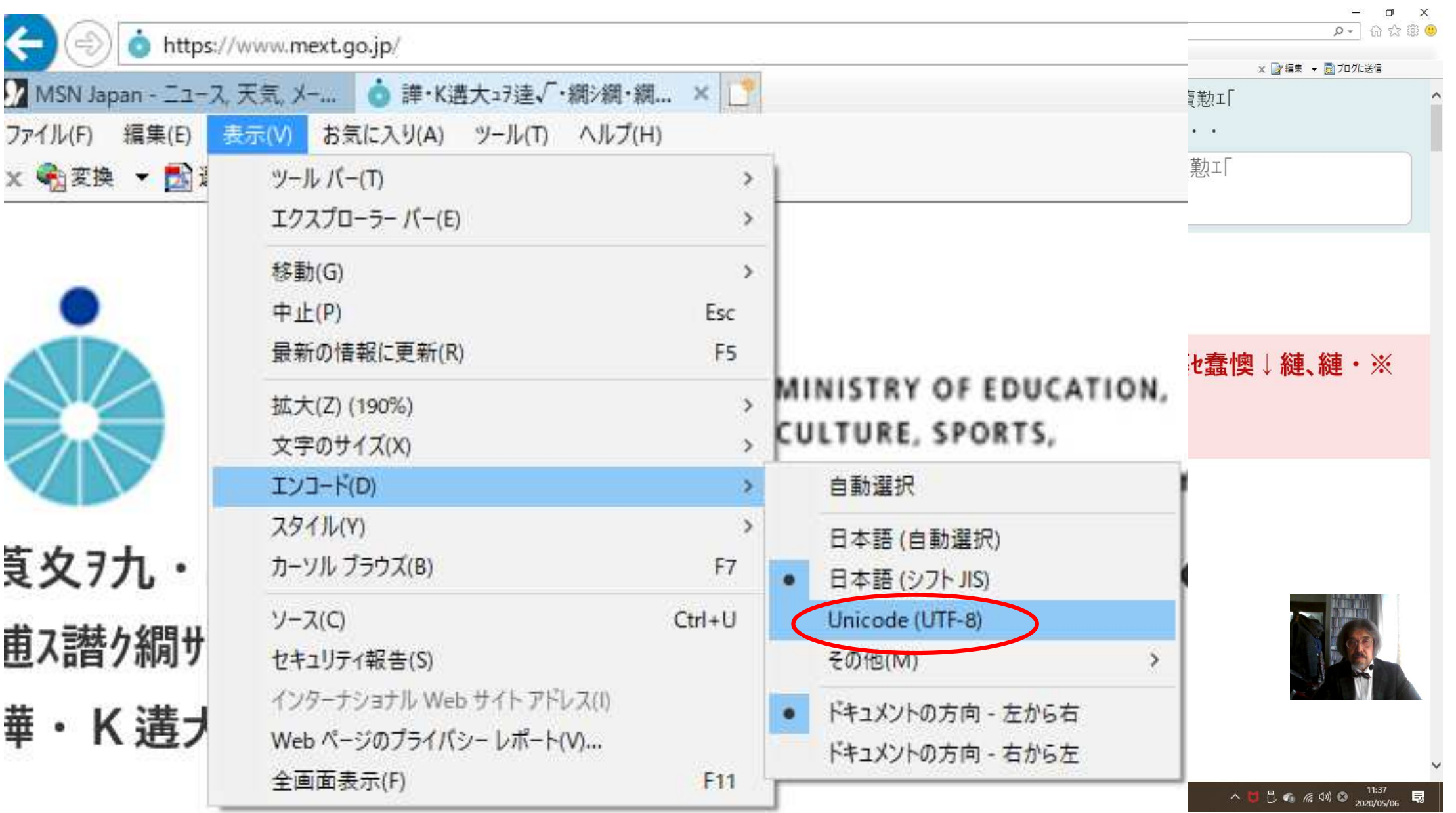